## **Tutorial to request GeneLab Bioinformatic consultation service through ILAB**

If it is not already done, create an account on ILAB.

1. After registering and signing up on <https://my.ilabsolutions.com/account/login>, choose the "CEIDR Core Facilities and Services".

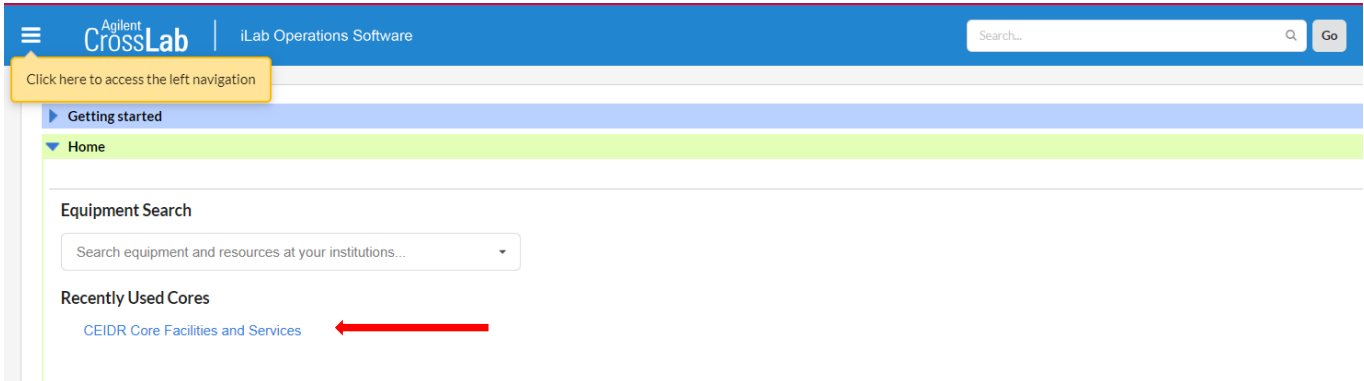

2. Go to "Request service"

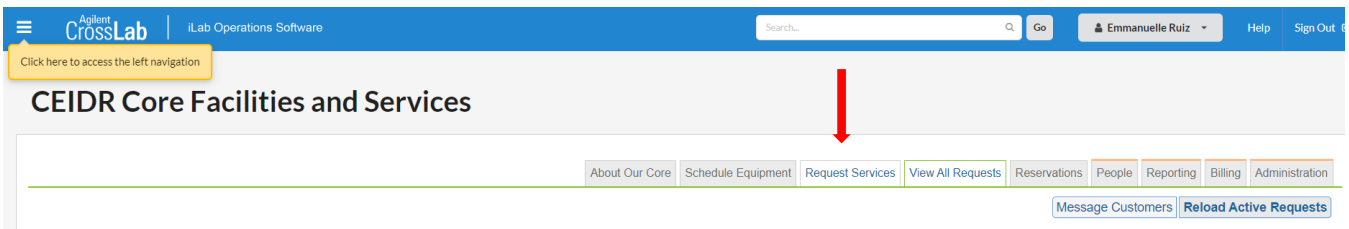

3. Click on "Initiate request" from the "Next Generation Sequencing (GeneLab services)" box

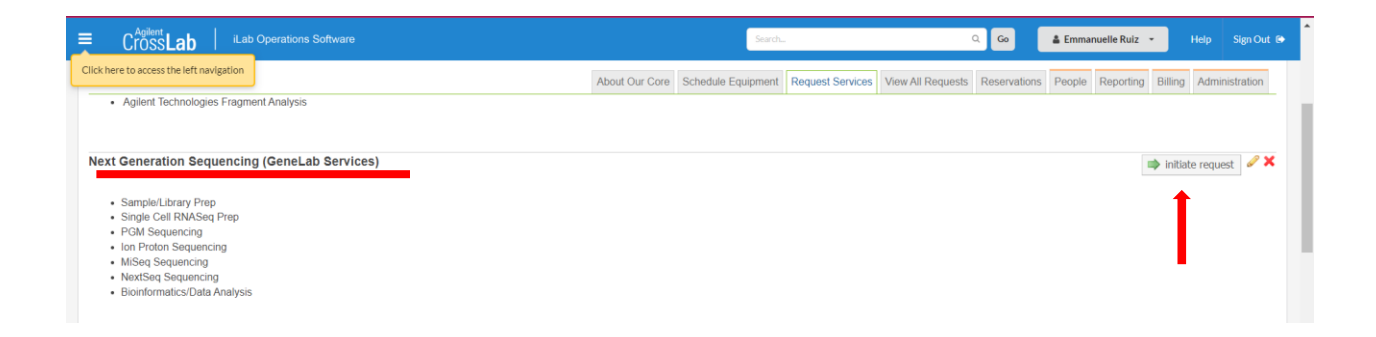

4. Add your name on the bar and click on "Proceed"

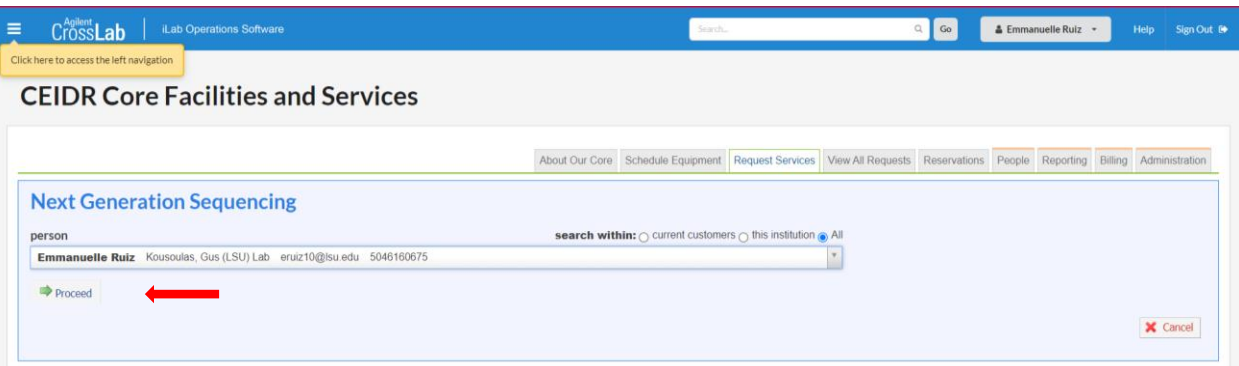

5. Add a brief description of your project and the service you desire

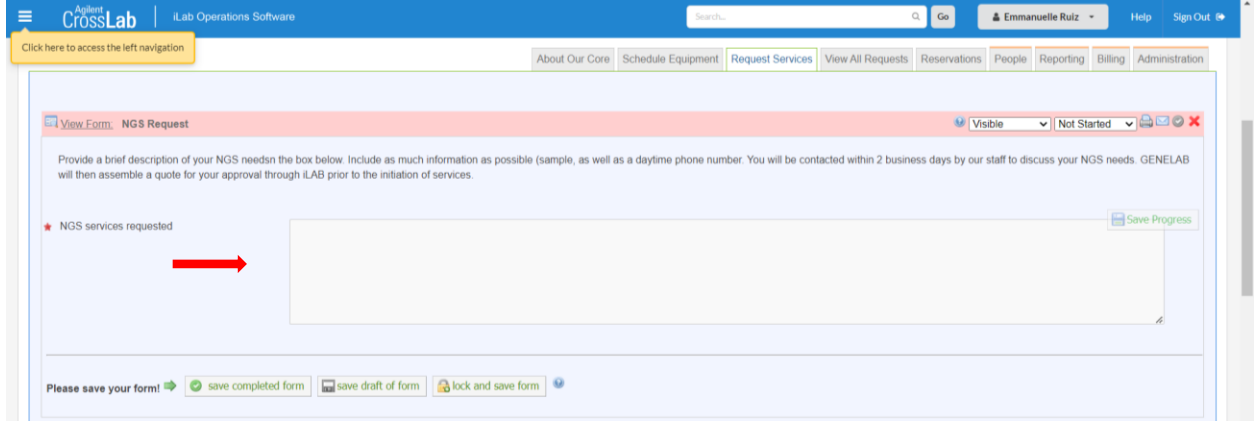

6. Below, add Funding account number if it is necessary [LBRN is covering bioinformatics consultation fees] and click on "Submit request to researcher"

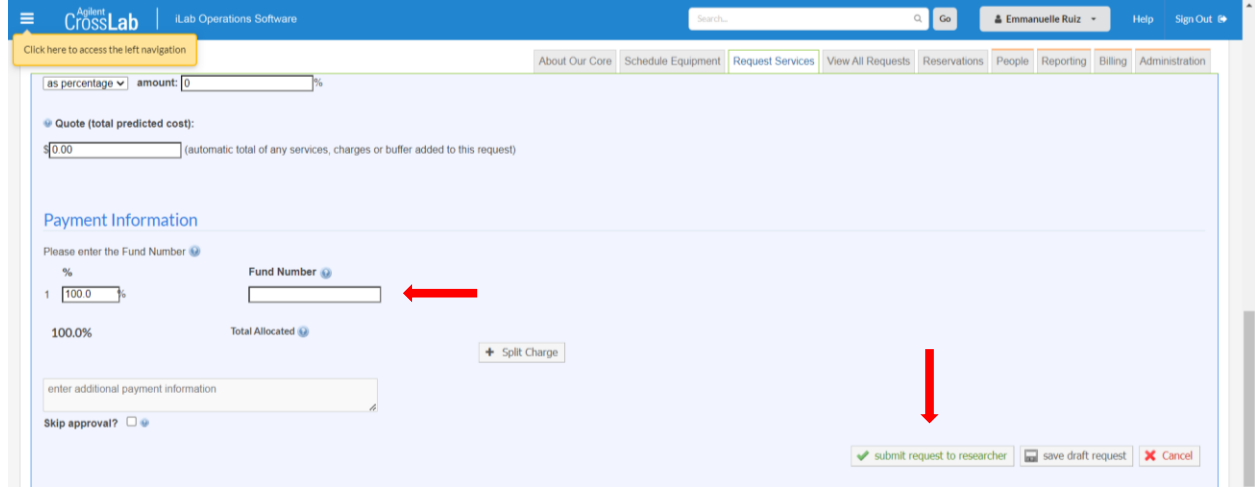

7. Send an email to Dr Emmanuelle Ruiz [\(eruiz10@lsu.edu\)](mailto:eruiz10@lsu.edu) to schedule an appointment.